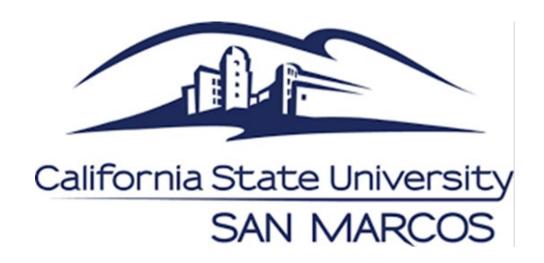

# Publishing 25Live Events to Campus Calendars & Announcements

25live.collegenet.com/pro/csusm

**Event and Conference Services** 

California State University, San Marcos

events@csusm.edu | (760) 750-8800 | www.csusm.edu/events

# 25Live Reservation → Campus Calendars → Announcements

## **CSUSM CALENDARS**

https://www.csusm.edu/calendar

25Live reservations can be published to select calendar(s) in order to reach a specific campus audience.

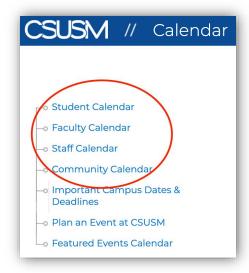

Calendars will automatically include the following information directly from your reservation:

- Event Date & Time
- Event Title
- Location(s)
- Event Description

Thursday, May 14 I 9:30 – 10am ZOOM MEETING

Fac/Staff - Coffee Break Trivia

https://csusm.zoom.us/j/697798596

Take a break and join us for coffee break trivia.

Hosted by IITS' Jason Eberwein

Compete against your fellow CSUSM colleagues for bragging rights!

Truly a break! Only 15 minutes!

Check out: https://www.csusm.edu/coffeebreaktrivia/ for more details.

# **EDITING YOUR RESERVATION**

For most reservations, the event descriptions, titles, and publish to calendar selections can be edited in the Event Form even after the reservation has been confirmed. This applies to reservations created beginning summer of 2020.

Please contact ECS if you need to edit an already existing reservation.

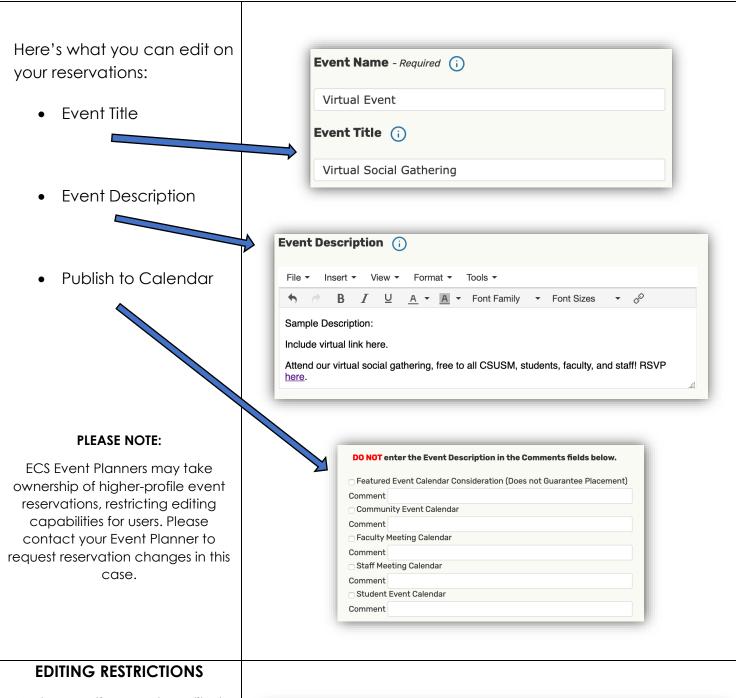

Most reservations can be edited in the Event Form by clicking "Edit Event" on the main Event Details page.

## **PLEASE NOTE:**

The event date, time, or location cannot be edited after a reservation has been submitted.

Please contact ECS to request changes to these essential items.

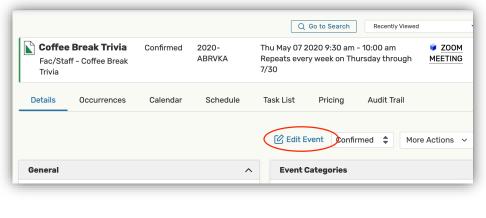

# **Calendar Tips**

• To ensure that your event is posted and reaches the audience of your choice, please select the appropriate calendars. (i.e. Student Calendar, Community Calendar, Staff or Faculty Meetings, etc.)

#### • Event Start = Calendar time

o The time entered in the "Event Start" section will be advertised on the calendar and therefore will be the time that guests will arrive. To reserve extra time for setting up early or cleaning up after, use the Additional Time section.

#### Additional Time

- If you need additional time to set up before your event or to clean up after, you can use the "Pre-Event & Post-Event" times in the Event Wizard.
- o "Setup & Takedown" times will be entered by the ECS team as needed, particularly for Campus Full-Service and select Self-Service events with rental items.

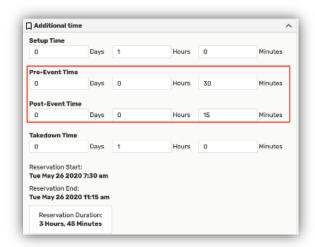

# **CAMPUS ANNOUNCEMENTS**

https://www.csusm.edu/communicatio ns/contact/announcements.html

"This Week at CSUSM" campus announcements include select upcoming events that are displayed on Campus Calendars.

You can submit a request to include your featured event in the Campus Announcements on the CSUSM Office of Communications website.

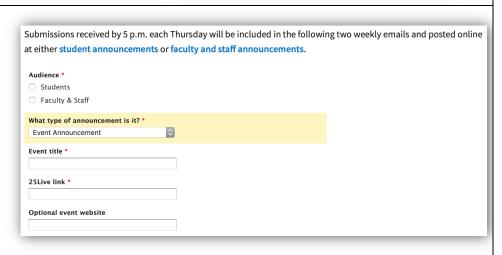

### 25Live Link or Reference Number

 25Live URL Link – Copy and paste the URL from the Event Details page of your event.

or

25Live Reference number

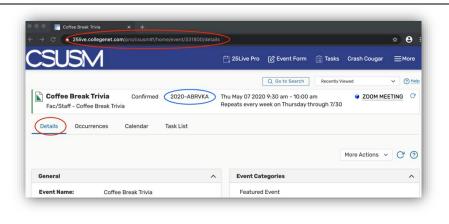